## Zelf online je boek verlengen?

- Ga naar: start.groevenbeek.nl en log in met je schoolmail en wachtwoord (bijv: 12345@edu.groevenbeek.nl)
- Klik onder 'Apps' op het Aura logo:

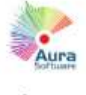

Aura

- **Klik op 'MIJN AURASPACE' boven in** de balk (de gegevens worden nu opgehaald)
- Klik nu nog een keer op 'MIJN AURASPACE'

Onder 'Wat heb ik geleend' zie je het boek dat je nu thuis hebt. Je ziet hier ook wanneer je het geleend hebt en wanneer je het in moet leveren.

Wil je verlengen? Klik dan per titel op verlengen.

Je ziet nu de nieuwe inleverdatum, schrijf je hem ergens op zodat je het onthoudt?

- Online verlengen kan maximaal 2x per titel. Daarna kan je eventueel nog wel je boek aan de balie van het OLC verlengen.
- Rechts bovenin zie je ook wat je aan boete open hebt staan. Kom je dit zsm aan de balie van het OLC betalen?